#### **Basic document structure**

Here's the skeleton of a  $ET_EX$  document. These three lines are *compulsory*: your document will not work without them:

| \documentclass{article}                        |
|------------------------------------------------|
| your preamble goes here (extra setups, if any) |
| \begin{document}                               |
| your document text goes here                   |
| \end{document}                                 |

- The document class name must be one of book, article, or report, or one you have installed yourself (eg uccthesis, memoir, etc).
- There are paper size options a4paper (210 mm×297 mm) and letterpaper (8½"×11") and others (eg a5paper).
- There are base type size options 10pt (the default), 11pt, and 12pt.

## **Front matter**

The **preamble** is where you specify any extra **packages** (MTEX plugins) such as typefaces or special formatting requirements, and where you put any changes to standard features.

\documentclass[a4paper,11pt]{report}
\usepackage{charter,graphicx}
\setlength{\parindent}{lem}
\begin{document}
\title{your document title}
\author{your name}
\date{date of publication}
\maketitle
\begin{abstract}
the paragraphs of the abstract go here
\end{abstract}
\tableofcontents
rest of the document goes here
\end{document}

In a typical report or article, the title, author, date, abstract (summary), and table of contents (optional) all go at the start, followed by your text. Leave a blank line between paragraphs. This does *not* mean you get a blank line typeset, it just means 'start a new paragraph here'. &  $M_{EX}$  will format your text according to the document class and packages you are using.

### Sections and cross-references

Sections get numbered automatically in bold type, and get included in the Table of Contents (if any). Numbering can be turned off selectively. Section heading layout can be modified with the sectsty, titlesec, and other packages.

| (Preamble, titling, and abstract as above)              |
|---------------------------------------------------------|
| \tableofcontents                                        |
| <a href="heading.of.a.section">heading.of.a.section</a> |
| text for the section goes here                          |
| as shown in section $\ref{blah}$ .                      |
| \subsection{ <i>heading of a subsection</i> }           |
| text for the subsection goes here                       |
| <pre>\section{ heading of a new section}</pre>          |
| \label{blah} make up a name for the label               |
| text for the section goes here                          |
| \end{document}                                          |
|                                                         |

For cross-references, use  $\label{...}$  to label the target and  $\ref{...}$  and/or  $\pageref{...}$  to refer to it. Make up the label values:  $\mbox{MTEX}$  will use them to work out the right numbers to print.

Example: ...section \ref{blah} on p. \pageref{blah}. IIII ...section 3 on p.9.

## Typefaces

 $\[Member ET_EX's\]$  default typeface is Computer Modern. There is a selection of other typeface packages (use them in your Preamble):

Times mathptmx courier Courier Palatino mathpazo Avant Garde avant Bookman bookman Helvetica helvet Charter charter Zapf Chancery chancery Utopia Pandora utopia pandora New Century Schoolbook newcent

Dozens of others are available, including mathematical fonts. To switch to a sans-serif type family (eg Helvetica, Avant Garde), use \sffamily in your text. To change font for a word or phrase, use these commands (they can be nested—see below):

| Italics    | \textit{Hello} 🎟 | Hello |
|------------|------------------|-------|
| Boldface   | \textbf{Hello} 🎟 | Hello |
| Smallcaps  | \textsc{Hello} 🎟 | Hello |
| Sans-serif | \textsf{Hello} 🎟 | Hello |
| Monospace  | \texttt{Hello} 🎟 | Hello |

Example: \textit{\textbf{\textsf
{bold ital sans}} bold ital sans

Font sizing is automatic for titles, headings, and footnotes. There are named step-size commands (in points, relative to the base size):

| \normalsize   | 10 | 11 | 12 |  |
|---------------|----|----|----|--|
| \tiny         | 5  | 6  | 7  |  |
| \scriptsize   | 6  | 7  | 8  |  |
| \footnotesize | 7  | 8  | 9  |  |
| \small        | 9  | 10 | 11 |  |
| \large        | 11 | 12 | 14 |  |
| \Large        | 12 | 14 | 17 |  |
| \LARGE        | 14 | 17 | 20 |  |
| \huge         | 17 | 20 | 24 |  |
| \Huge         | 20 | 24 | 28 |  |

but you can specify an exact size with  $fontsize{pp}{bb}\selectfont$ for any point size (pp) on any baseline (bb) you need. Group (enclose) the command *and* its applicable text in curly braces to prevent it affecting the rest of the document. For wider line-spacing (eg in theses) use the setspace package. You can also use colour with the **Google** xcolor package and **Google** the  $\color{colorname}$  command.

#### Lists

There are three basic kinds: **itemized** lists (random order with bullets); **enumerated** lists (in order with digits or

letters); and **descriptive** lists (topicand-explanation format).

| <pre>\begin{itemize} \item 1lb Sugar \item ½pt Cream \item Chocolate \end{itemize}</pre> | n llb Sugar   \item Mix together   \item[Fudge] is fun<br>n %pt Cream   \item Boil to 112°C   \item[Broccoli] suc<br>n Chocolate   \item Stir and cool   \item[Exercise] is p |                                                                                                    |
|------------------------------------------------------------------------------------------|----------------------------------------------------------------------------------------------------|----------------------------------------------------------------------------------------------------|
| <ul> <li>1lb Sugar</li> <li>½pt Cream</li> <li>Chocolate</li> </ul>                      | <ol> <li>Mix together</li> <li>Boil to 112°C</li> <li>Stir and cool</li> </ol>                                                                                                | Fudge is fun but fatten-<br>ing if made too often.<br>Broccoli sucks, period.<br>Exercise is good for you<br>if taken daily and not<br>to extremes. |

You can nest lists inside each other. See packages like paralist and mdwlist to control list formatting.

## **Tables and figures**

Formal tables and figures *float* (change position to fill available space) so they may not be printed where you typed them.

| \begin{table}<br>Mean growth rate and intakes |
|-----------------------------------------------|
| of supplement, milk, and water for 4          |
| diets.}                                       |
| \label{dietgrowth}\centering                  |
| $\begin{tabular}{ 1 r r r r} \hline$          |
| &Growth&Supplement&Milk&Water\\               |
| Supplement&rate&intake&intake&intake\\        |
| &(g/day)&(g/day)&(ml/kg\$^{0.75}\$)&          |
| (ml/kg\$^{0.75}\$)\\\hline                    |
| Lucerne &145&450&10.5&144\\\hline             |
| Sesbania&132&476& 9.2&128\\\hline             |
| Leucaena&128&364& 8.9&121\\\hline             |
| None & 89& 0& 9.8&108\\\hline                 |
| \end{tabular}                                 |
| \end{table}                                   |

Table 2: Mean growth rate and intakes of supplement, milk, and water for four diets (after Sherington, J, undated)

| Supplement |     | Supplement<br>intake<br>(g/day) | Milk<br>intake<br>(ml/kg <sup>0.75</sup> ) | Water<br>intake<br>(ml/kg <sup>0.75</sup> ) |
|------------|-----|---------------------------------|--------------------------------------------|---------------------------------------------|
| Lucerne    | 145 | 450                             | 10.5                                       | 144                                         |
| Sesbania   | 132 | 476                             | 9.2                                        | 128                                         |
| Leucaena   | 128 | 364                             | 8.9                                        | 121                                         |
| None       | 89  | 0                               | 9.8                                        | 108                                         |

Packages like longtable and array can help with more complex table formats.

For help, see the links on the front and back pages. There is a summary of common commands at www. stdout.org/~winston/latex/latexsheet.pdf and a comprehensive list at computing.ee.ethz.ch/.soft/ latex/green/ltx-2.html.

#### Tables and Figures, continued

\begin{figure}
\caption{Swiss and Dutch Mennonite migrations of the 1700s and 1800s}
\label{langmig}
\centering (graphics must be in EPS format for standard ETeX; JPG, PNG, or PDF for pdfETeX)
\includegraphics[width=.9\columnwidth]{menno-a}
\\\tiny Courtesy of Paul C. Adams, Department of Geography and the Environment,
University of Texas at Austin. \cite{adams}
\end{figure}

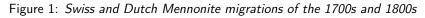

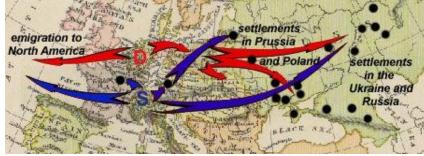

Courtesy of Paul C. Adams, Department of Geography and the Environment, University of Texas at Austin. [1]

# Footnotes, citations and references

Footnotes are done with a simple command,<sup>2</sup> see below. Citations using  $BIBT_EX$  (Patashnik, 1988) are also simple (see [2], §7.4.2) but there are packages capable of more complex formats, especially for journals and publishers. Cross-reference and citation numbers automatically synchronise.

Footnotes are done with a simple command,\footnote{Like this.} see below. Citations using BIB\TeX{} \citeauthoryear{oren} are also simple (see \cite[§7.4.2]{flynn} but there are packages capable of more complex formats, especially for journals and publishers.

add the following at the end of your document and create myrefs.bib (see BIBT<sub>E</sub>X manual [3]) \bibliography{myrefs}\bibliographystyle{apalike}

# References

- 1. Adams, Paul C. *Linguistic Chaos in Montreal*, www.utexas.edu/depts/grg/adams/chaos.ppt, 2/59, Oct 2006.
- 2. Flynn, P. Formatting Information, Silmaril Consultants, 2005, latex.silmaril.ie/
- 3. Patashnik, O. BIBT<sub>E</sub>Xing, T<sub>E</sub>X Users Group, 1988.
- 4. Sherington, J. example table in 'Informative Presentation of Tables, Graphs and Statistics', 4.2, Statistical Services Centre, University of Reading, www.reading.ac.uk/ssc/ publications/guides/toptgs.html
- $5. \ \ T_{E\!X} \ Users \ Group, Free \ T_{E\!X} \ Live \ software \ on \ CD/DVD, www.tug.org/texlive/$

**Note.** Commercial implementations of  $T_EX$  with business support are available from Personal  $T_EX$ , Inc (PCT\_EX); Blue Sky Research (Textures [Mac]); MacKichan Software, Inc (Scientific Word); Micropress, Inc (VT\_EX), and TrueT\_EX Software (TrueT\_EX).

# The very short guide to typesetting with **E**T<sub>E</sub>X

Silmaril Consultants **Textual Therapy Division** latex.silmaril.ie *April 2007* 

# Description

 $\ensuremath{\mathbb{H}T_E\!X}$  is a document preparation system for the  $\ensuremath{T_E\!X}$  typesetting program. It enables you to produce publication-quality output with the maximum of accuracy and consistency.  $\ensuremath{\mathbb{H}T_E\!X}$  works on any computer and produces PDF documents from standard plain-text input files. It is available both in free (opensource) and commercial implementations.  $\ensuremath{\mathbb{H}T_E\!X}$  is ideal for documents of any length, but especially those with complex structure, repetitive formatting, mathematics<sup>1</sup>, technical stability, and dimensional accuracy.

#### Syntax (how to type LaTEX commands)

- All Lagent All Lagent All Lage
- If a command needs text to work with, it goes in curly braces. Example: \title{Global Warming}\author{George W Bush}
- If options are used, they go in square brackets first. Example: \documentclass[a4paper,11pt]{book}
- Space after commands without braces gets suppressed.
   Example: Copyright \copyright 2007 In Copyright © 2007 In To prevent this, put empty curly braces after the command.
   Example: Copyright \copyright {} 2007 In Copyright © 2007 In Copyright \$
- Curly braces are also used to restrict the scope of effects inside them. Example: Some {\tiny tiny} word Ⅲ Some tiny word

#### Creating and typesetting your document

- 1. Create your document using any suitable plain-text editor with \[HTEX controls, eg TEXshop (Mac), TEXnicCenter (Win), Kile (Linux), Emacs (all);
- 2. Save the file with a name ending in .tex (*never* use spaces in filenames!);
- 3. Use the toolbar buttons or menu items in your editor to typeset and display the document;
- 4. Make any changes needed in your original document and repeat step 3.

**Note.** This guide shows only a tiny fraction of  $\mathbb{E}T_{E}X$ 's power. For information, visit the  $T_{E}X$  Users Group (www.tug.org). For help, see the FAQ (www.tex.ac.uk/faq) and the Usenet newsgroup comp.text.tex. For packages, use the Comprehensive  $T_{E}X$  Archive Network (www.ctan.org). For documentation, use the source in the *References* [2].

<sup>2</sup>Like this.

<sup>&</sup>lt;sup>1</sup>For reasons of space this guide does not cover details of mathematics typesetting.